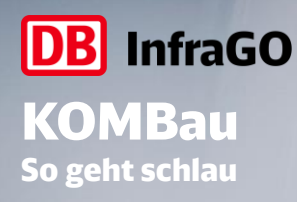

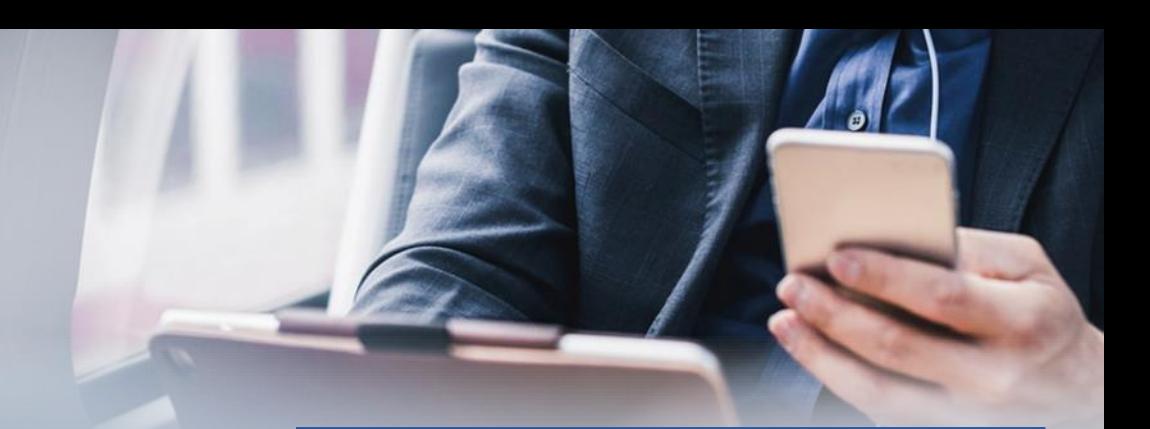

# **1. Konsultationsphase gemäß Annex VII**

Die **KOMmunikationsplattform Bau** ist eine interaktive Webanwendung, die es dem Anwender ermöglicht, sich über seine baubetroffenen Züge sowie Baumaßnahmen zu informieren.

# **Ihre Vorteile**

- $\checkmark$  Alle Informationen stehen Ihnen in einer Oberfläche zur Verfügung
- ✓ Zoombare Kartenansicht inkl. Detailangaben zu Umleitungswegen und Auslastungsprognosen
- ✓ Darstellung des prognostizierten Verkehrsartenmix der Strecken
- ✓ Strukturierte Stellungnahmen über Formulare
- $\checkmark$  Verfolgung der Kommunikation über den Planungsverlauf
- ✓ Individuelle Filtermöglichkeiten und erweiteter Dateexport

# **Sie haben noch keine Zugangsdaten?**

# **Zugangsberechtige und Aufgabenträger**

[Hier](http://www.dbinfrago.com/kundenportal) finden Sie eine Anleitung zur Beantragung eines Zugangs über MyNet. Zur Beantragung, Änderung oder Löschung eines Accounts für KOMBau sowie für die Zuteilung von EVU-Profilen wenden Sie sich bitte an Ihre:n Kundenberater:in der DB InfraGO AG. Ihre:n jeweiligen Kundenberater:in finden Sie [hier.](http://www.dbinfrago.com/kontakte)

### **DB InfraGO Mitarbeiter**

Bitte beantragen Sie Ihren Zugang über [DeBi.](https://debi.app.db.de/DeBI) Für Mitarbeiter:in der DB InfraGO AG wird Single Sign On verwendet. Eine Erneuerung des Passwortes entfällt somit.

## **Sie haben Fragen zur KOMBau?**

Bei fachlichen Fragen, Fehlermeldungen und Anmerkungen zum Inhalt der KOMBau wenden Sie sich bitte an: **ARTKOM-Support@deutschebahn.com**.

## **Und so funktioniert die KOMBau!**

Nach erfolgreicher Registrierung verwenden Sie bitte die [Login-Maske.](http://www.dbinfrago.com/kombau) Geben Sie hierzu Ihren Benutzernamen und Ihr Passwort ein. Mitarbeiter der DB InfraGO AG können auf den Button "Login DB InfraGO" klicken. Nach erfolgreichem Login wird Ihnen das Dashboard angezeigt. Vom Dashboard aus können Sie zu den unten aufgeführten Funktionalitäten navigieren.

#### **Hinweis:**

Im Rahmen dieser Darstellung möchten wir Sie darauf hinweisen, dass alle angezeigten Daten ausschließlich für Testzwecke verwendet werden und keinen realen Inhalt repräsentieren.

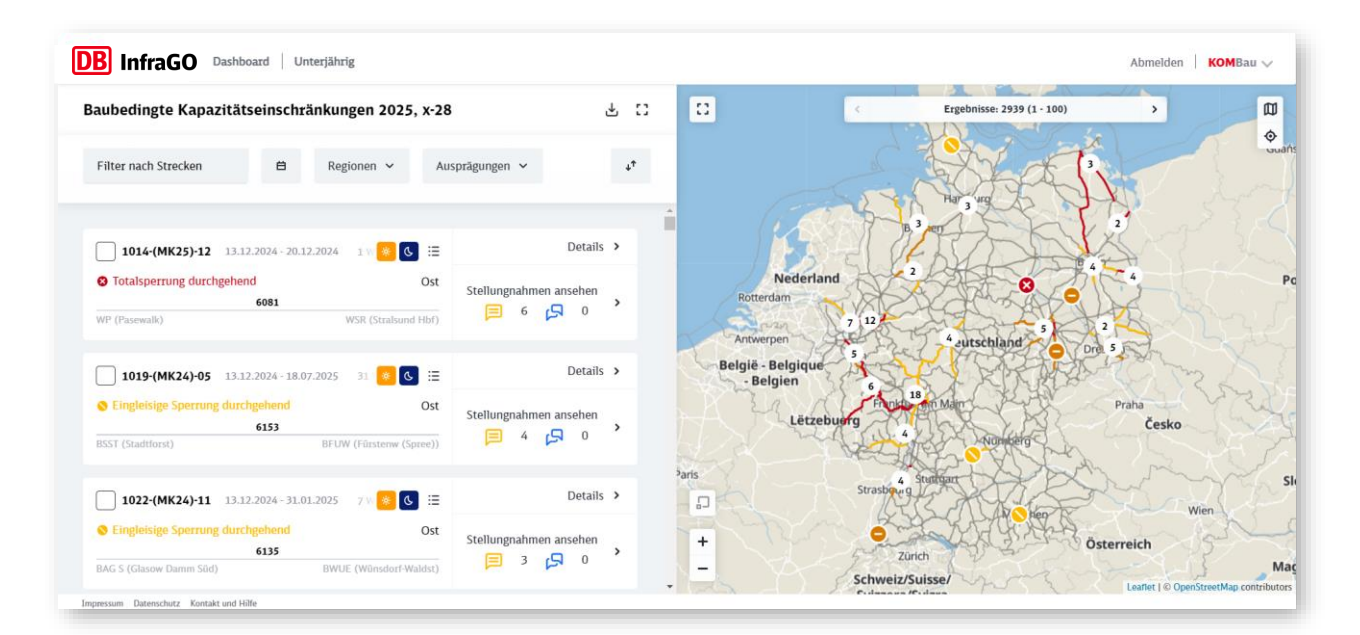

# **Funktionen und Besonderheiten im Überblick**

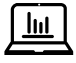

### **Dashboard**

Angabe der zu konsultierenden Fahrplanjahre, Konsultationszeitpunkte sowie Stellungnahme- und Rückmeldefristen

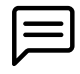

### **Stellungnahme**

Abgabe und Nachverfolgung von Stellungnahmen

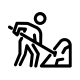

### **BKE-Liste**

Übersicht der baubedingten Kapazitätseinschränkungen eines ausgewählten Fahrplanjahres und Kommunikationszeitpunktes

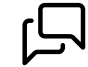

### **Rückmeldung**

Abgabe und Nachverfolgung von Rückmeldungen

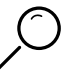

### **Detailansicht**

Übersicht der Verfügbarkeitseinschränkungen, Umleitungswegen und Auslastungen

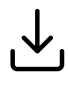

#### **Export**

Erweiterter Datenexport baubetroffener Züge mittels XML, JSON und CSV

## **Sie benötigen Hilfe bei der Anwendung der KOMBau?**

Für Erklärungen zu den Funktionalitäten steht eine ausführliche Bedienungsanleitung auf unserer [KOMBau Website](http://www.dbinfrago.com/kombauinfo) zur Verfügung.